Summer Reading 2020

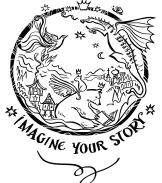

# **Animation Creation**

# From Home

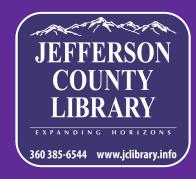

If you are interested in learning how to animate and make your first animation, then welcome to the animation program, Animation Creation!

In this program, you will be animating a 14 - 17 second scene that will be compiled with scenes that other people make to form a Multi Animator Project (MAP) to go along with a song.

We will meet together June 25, July 2 and 9 at 1:00-2:00pm. At the first session on June 25, we will help you set up and get started. The following sessions we will have Zoom meetings to check in, answer questions and make sure that the MAP is on the right track.

For the Animation Program you will need a computer and drawing tablet, a smartphone, tablet or other device that has enough space to download an app.

If you would like a challenge, you can pair up with someone and have your animations be sequential and about the same topic while still showing off your unique art styles.

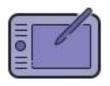

ProTool: Stylus Makes the drawing process easier.

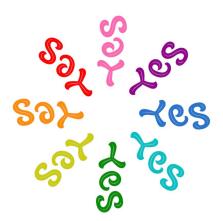

### For a computer:

- 1. Go to <u>www.pencil2d.org</u>
- 2. Select "Download Now!"
- 3. Select your computer type and it will download a folder
- 4. Open your files explorer and see it under "Downloads"
- 5. Right click on the Pencil2D folder and select "Extract All"
- 6. Select the unzipped folder and double click on the "pencil2d" icon

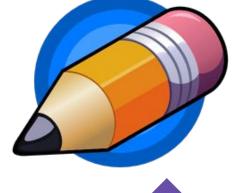

## For a smartphone, tablet, or other device:

- 1. Go to the <u>app store</u>
- Look up "FlipaClip"
- 3. Select the app with the "FlipaClip" icon
- 4. Click on "Download"

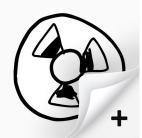

First, choose which section of the song you want to animate and come up with some ideas of what to animate, then draw them on paper to visualize what you want to do as a storyboard. If you don't know what to animate, ask for a suggestion.

By the second meet-up, you should have your storyboard done. Once you get the approval, start a new animation with the software you are using and make sure it is 24fps (frames per second).

Feel free to take as much time as you need when animating!

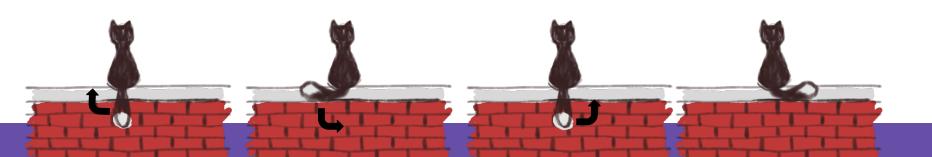

## Tips:

- Make keyframes, or frames at the peak of every motion, that highlight the beat
- Add more frames for a single movement in order to make it look slower
- Start rough by sketching with color, and use different colors for every other frame
- Use the onion layer option to see drawings for the prior and next frames
- For creating frame by frame of an action from the same camera angle, copy the frame and only change the part that is moving
- Add details, line art, and color to your frames after you have all of the frames for your scene planned out
- If you have a background, have the colors contrast the main character to make them pop

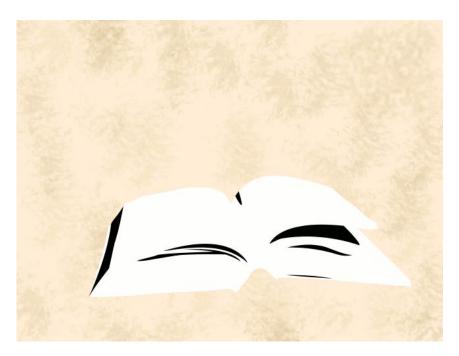

You can expect all of the scenes to be compiled together within a week after Animation Creation is over, and the video will be shared with you so that you can see the masterpiece you took part in.

If you have enjoyed this, you can mark this as the start of your animation hobby, and now you can use the information you learned to continue growing and developing your animation style and quality.